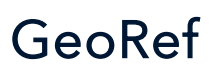

Date revised: 2 August 2021

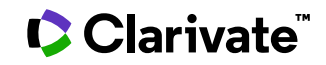

Established by the American Geosciences Institute (AGI) in 1966, GeoRef is AGI's most comprehensive geosciences database with worldwide coverage growing by more than 100,000 references a year. The database contains more than 4 million references to geoscience journal articles, books, maps, conference papers, reports and theses.

GeoRef includes an online thesaurus that provides definitions of the terms, along with broader, narrower, and related terms.

1669 – current (North America) 1933 – current (worldwide)

#### **Geographic Coverage Document Types Document Types**

### **Description Description Subject Coverage**

The subject coverage of the publications indexed in GeoRef includes the following major areas:

- Areal Geology
- Economic Geology
- Energy Sources
- Engineering Geology
- Environmental Geology
- Extraterrestrial Geology
- **Geochemistry**
- **Geochronology**
- Geomorphology
- **Geophysics**
- **Hydrology**
- Marine Geology
- Mathematical Geology
- **Mineralogy**
- Mining Geology
- Paleontology
- **Petrology**
- **Seismology**
- **Stratigraphy**
- Structural Geology
- Surficial Geology and Instrumentation

### **Date Coverage Update Frequency**

Every two weeks

- International **•** Reports
	- Books and Monographs
	- Conferences, Symposia, Meetings
	- Government Documents
	- Journal Articles
	- Theses and Dissertations

#### **Publisher**

GeoRef is produced by the American Geosciences Institute. Questions concerning file content should be directed to:

American Geosciences Institute GeoRef 4220 King Street Alexandria, VA 22302 USA

# **Sample document**

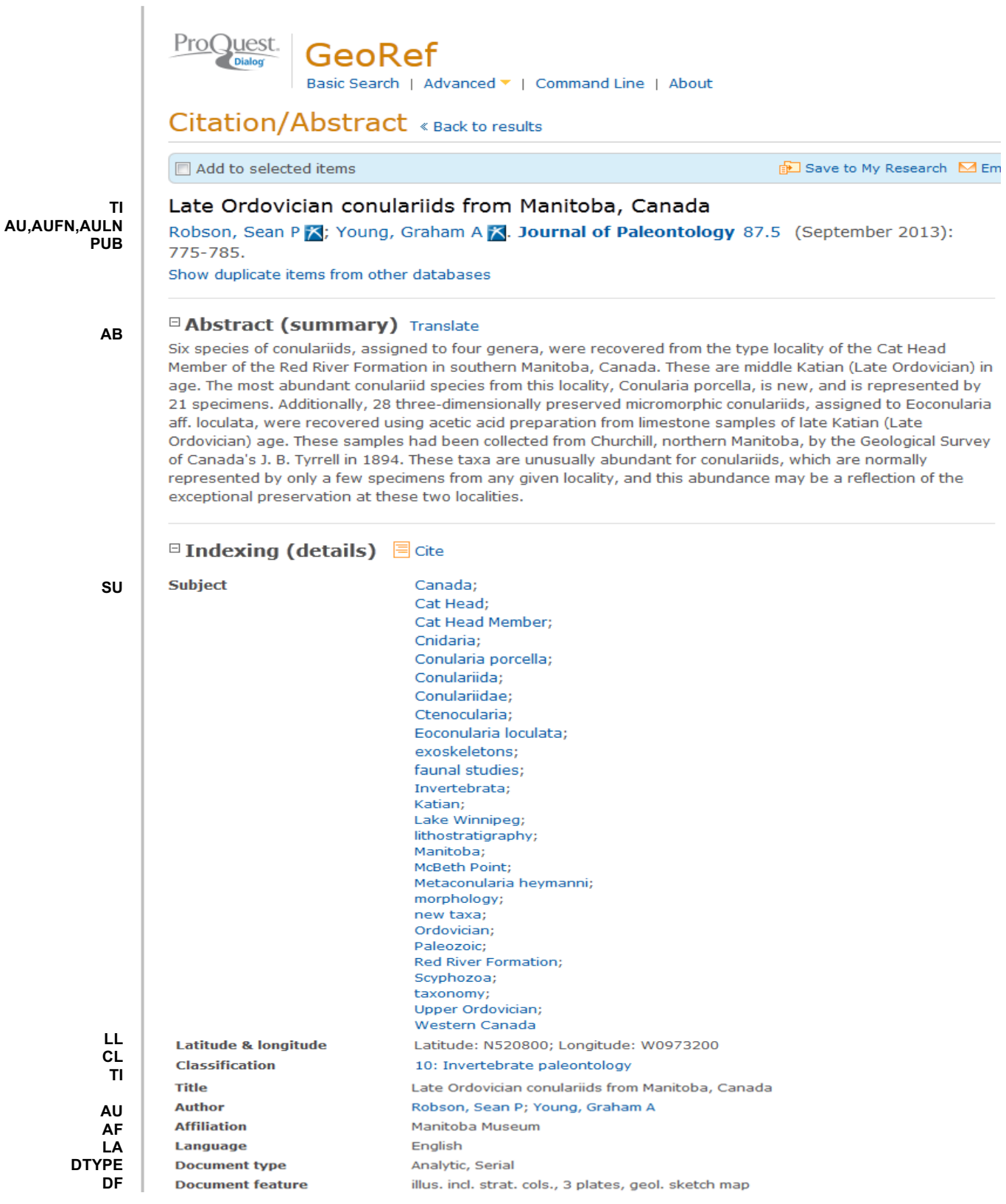

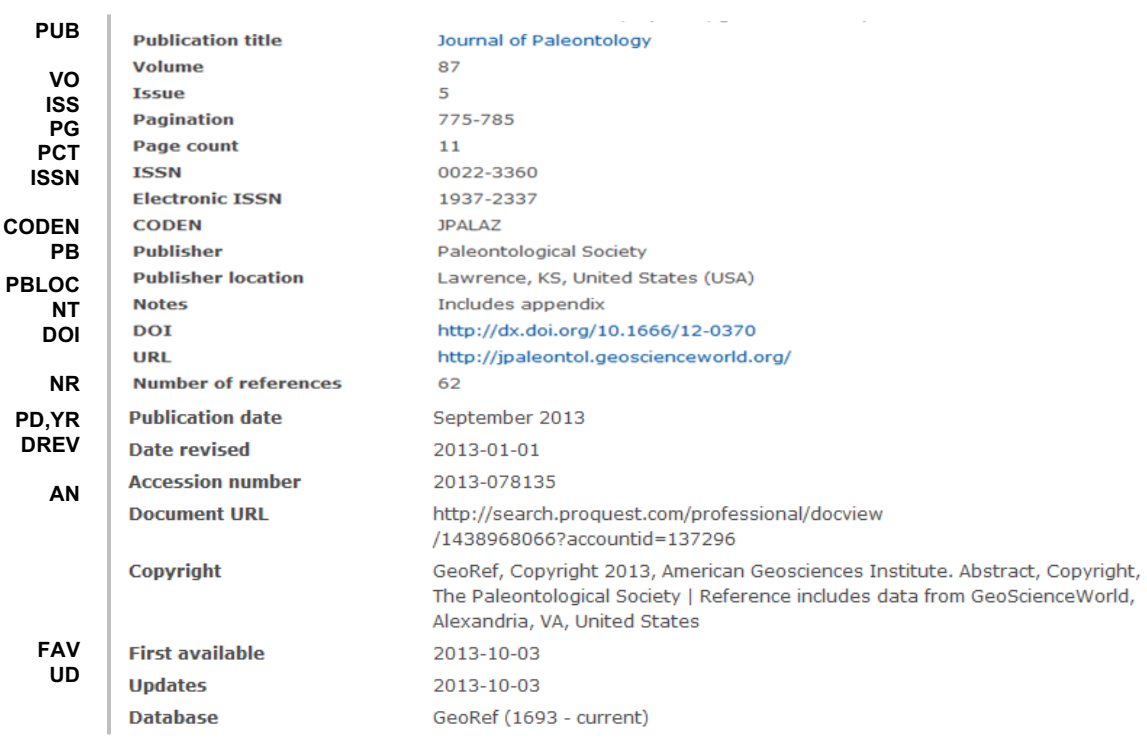

# **Search fields**

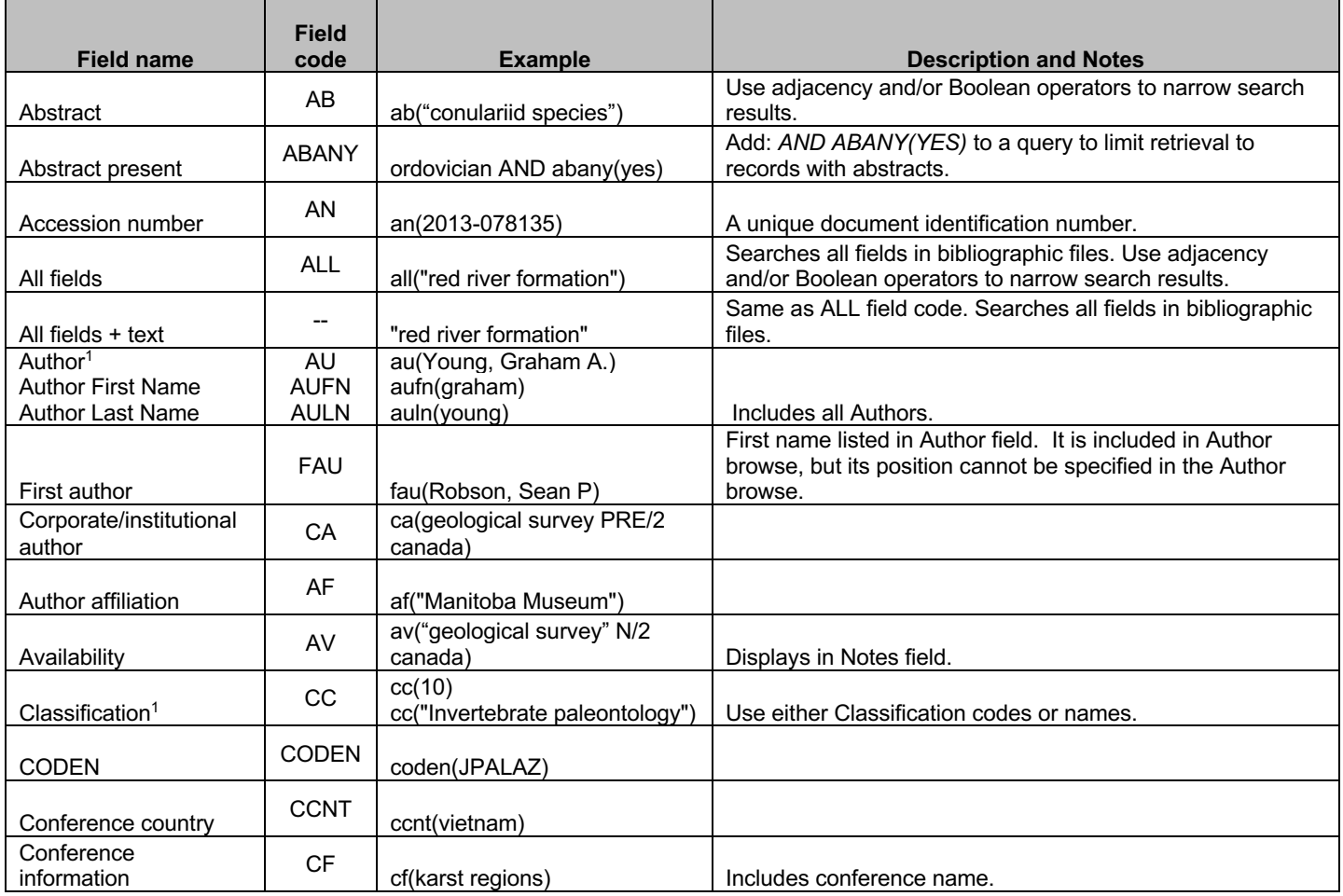

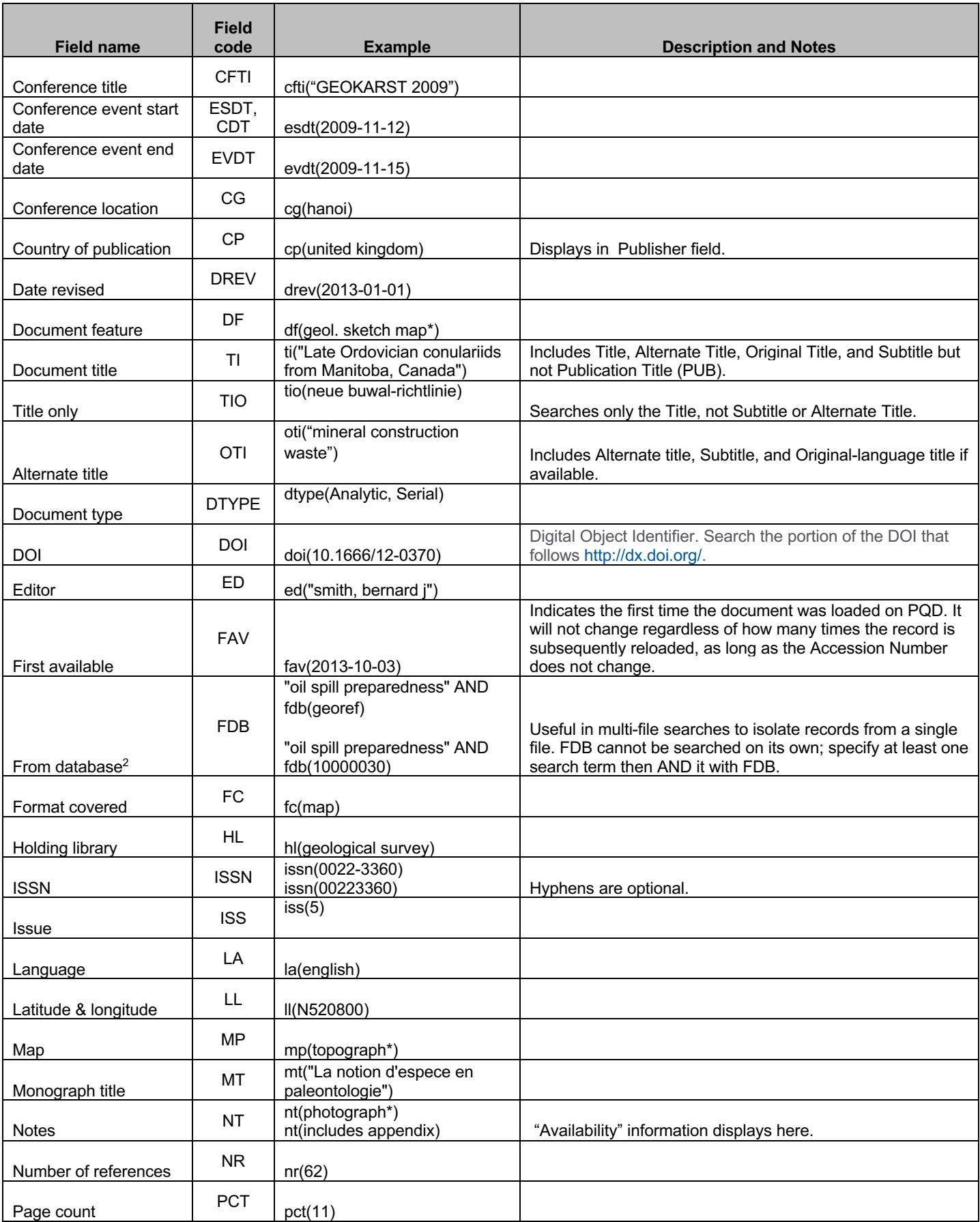

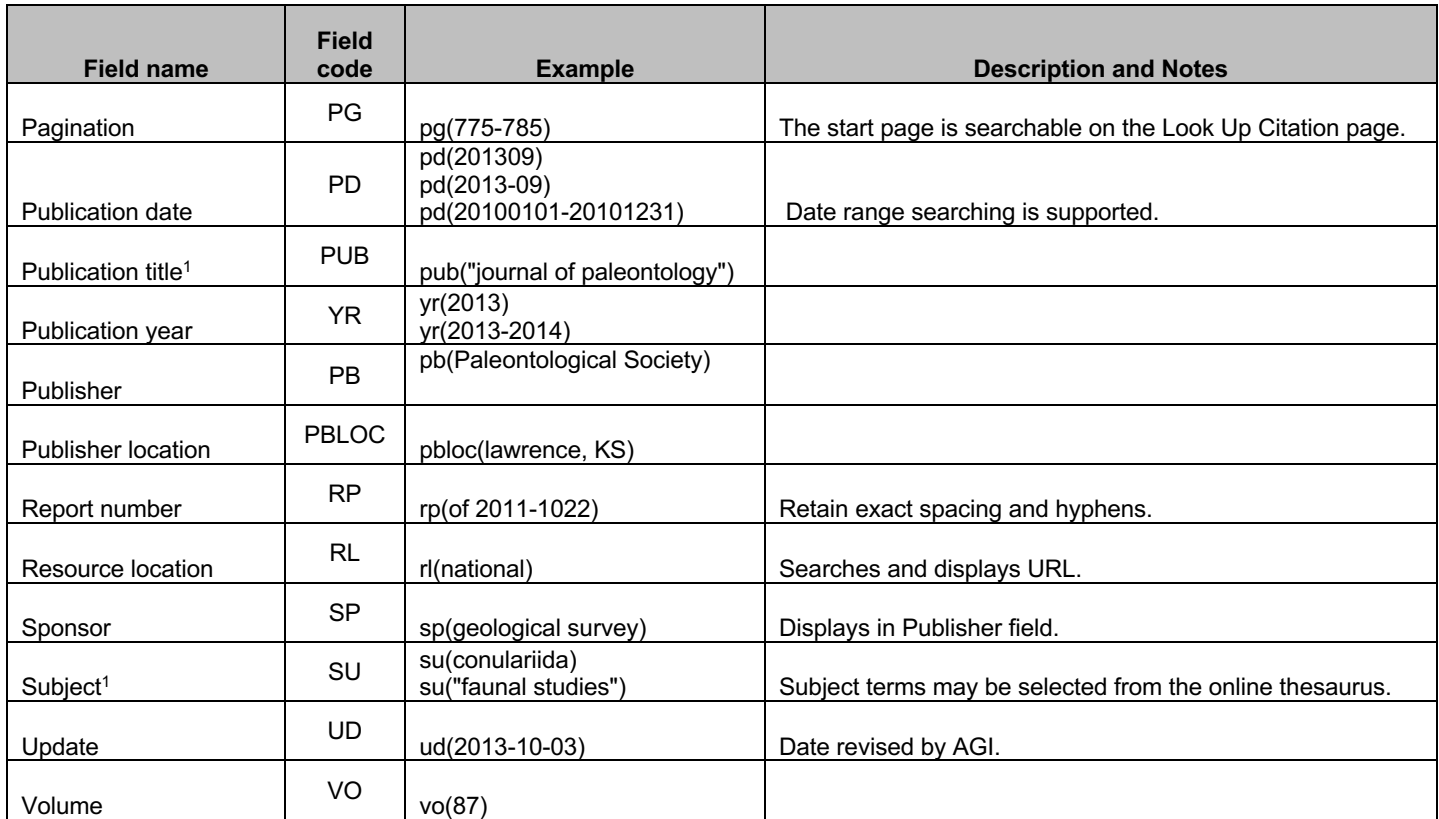

<sup>1</sup> A Lookup/Browse feature is available for this field in the Advanced Search dropdown or in Browse Fields.

<sup>2</sup> Click the "Field codes" hyperlink at the top right of the Advanced Search page. Click "Search syntax and field codes", then click on "FDB command" to get a list of database names and codes that can be searched with FDB.

## **Search tools**

Field codes are used to search document fields, as shown in the sample document. Field codes may be used in searches entered on the **Basic Search**, **Advanced Search**, and **Command Line** search pages. **Limit options**, **Look up lists**, and **["Narrow results by" filters](#page-5-0)** tools are available for searching. Some data can be searched using more than one tool.

# **Limit options**

Limit options are quick and easy ways of searching certain common concepts*.* Check boxes are available for:

### **Scholarly journals**

Short lists of choices are available for:

#### **Document type, Language**

**Date limiters** are available in which you can select single dates or ranges for date of **publication** and **updated**.

## **Browse fields**

You can browse the contents of certain fields by using Look Up lists. These are particularly useful to validate spellings or the presence of specific data. Terms found in the course of browsing may be selected and automatically added to the Advanced Search form. Look Up lists are available in the fields drop-down for:

#### **Author, Classification, Publication title, Subject**

## **Thesaurus**

The GeoRef Thesaurus is available by clicking on the "Thesaurus" hyperlink on the Advanced Search page. Thesaurus terms may be searched within the thesaurus, then selected to be added automatically to the Advanced Search form.

## **"Narrow Results By" filters**

When results of a search are presented, the results display is accompanied by a list of "Narrow results by" options shown on the right-hand panel. Click on any of these options and you will see a ranked list showing the most frequently occurring terms in your results. Click on the term to apply it to ("narrow") your search results. "Narrow results by" Filters in GeoRef include:

#### **Scholarly journals, Source type, Publication title, Document type, Subject, Classification, Language, Database, Publication date**

## <span id="page-5-0"></span>**Look up citation**

If you need to trace a particular bibliographic reference, use the Look Up Citation feature. Find a link to this toward the top left-hand corner of the Advanced Search page, or in the drop list under Advanced on any search form; click this and you will go to a form where you can enter any known details of the citation, including document title, author, journal name, volume, issue, page, publication date, ISSN.

## **Document formats**

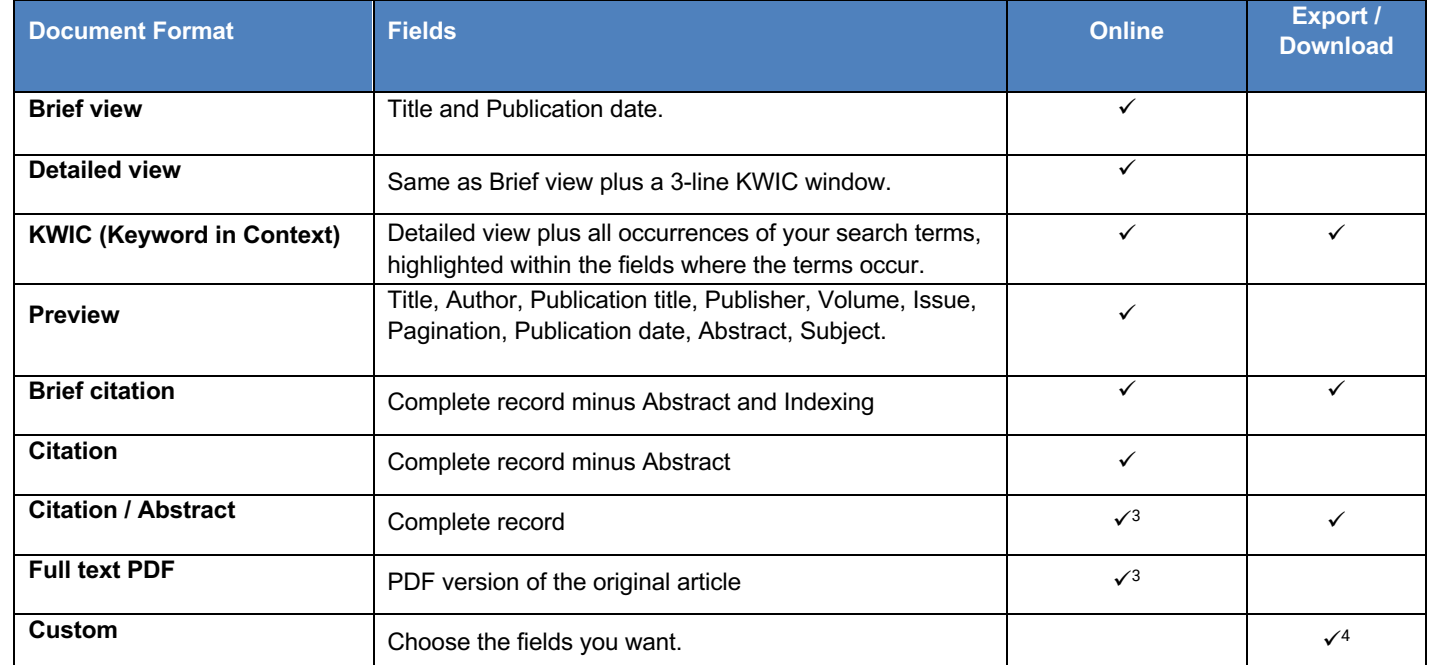

<sup>3</sup> In Online-view mode, PQD gives access to two Document Formats only: *Brief citation*, and the 'most complete' format available. Depending on the database, or the amount of data available for a record, the most complete format may be any one of *Citation*, *Citation/Abstract*, *Full text*, or *Full text – PDF*.

<sup>4</sup> Custom export/download format is available in the following mediums only: HTML, PDF, RefWorks, RTF, Text only.

#### **Terms & Conditions**

The GeoRef database is copyrighted by the American Geosciences Institute (AGI). Search results received by Customer in machine-readable form remain the property of the American Geosciences Institute (AGI). AGI takes care to provide accurate representation of geologic literature, but assumes no liability for errors or omissions and makes no warranties, express or implied, including, but not limited to, any implied warranty of merchantability or fitness for a particular purpose and assumes no responsibility for Customer's use of information.

AGI has reserved the right to terminate access to this database at any time and for any reason without prior notice.

**Contact the Dialog Knowledge Center** Within North America **1 800 334 2564** Outside North America **00 800 33 34 2564** Email[: Customer@dialog.com](mailto:Customer@dialog.com)